# 生体信号測定ソフトウェア

# BioSig

# マニュアル

第 1.500版

2007年11月

株式会社 フルサワラボ・アプライアンス

有限会社 ブロウェル

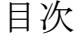

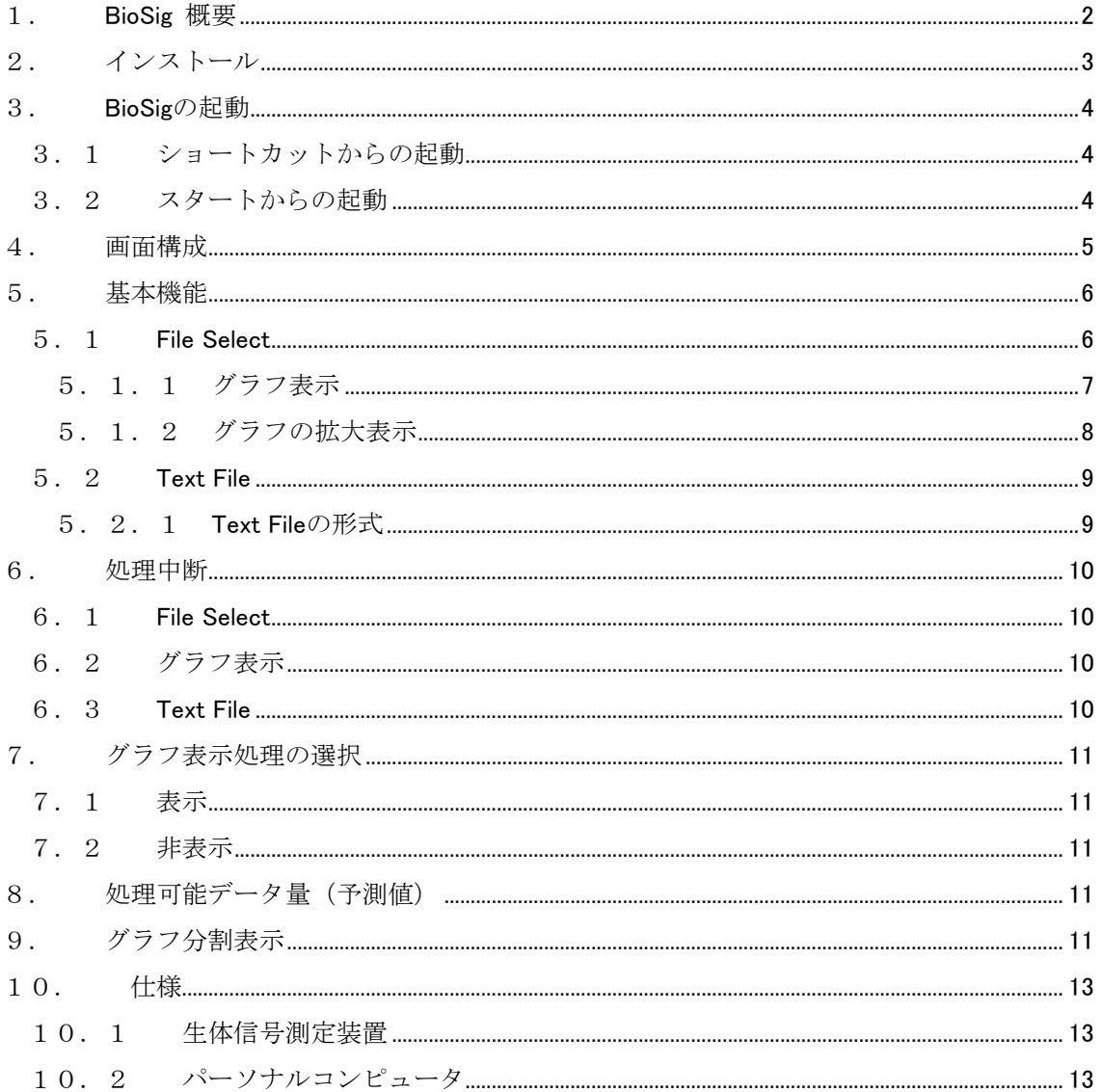

### <span id="page-2-0"></span>1. BioSig 概要

 株式会社フルサワラボ・アプライアンスの生体信号測定装置を使用して MMC メディアに記録 されたデータを読み込んで処理するソフトウェア。

測定データのグラフ表示、グラフの部分的拡大表示、測定データのテキストファイル出力の機 能がある。

本システムは Windows 2000/XP/Vista 上で稼動する。

Windows95/98/Me では稼動しない。

### <span id="page-3-0"></span>2. インストール

CD-ROM を挿入すれば、自動的にインストールが開始される。

自動的に開始しない場合は、CD-ROM の「setup.exe」をダブルクリックしてインストーラを 起動する。

画面に表示される指示に従って「次へ」ボタンをクリックし、BioSig をインストールする。

下記のディレクトリにインストールされる。

C:¥ Program Files¥Blowell¥BioSig

注:再インストールあるいは新バージョンをインストールする場合は、必ず既 にインストールしてある版をアンインストールしてから行ってください。 アンインストールは「プログラムのアクセスと既定の設定」を起動し、「プログ ラムの変更と削除」を実行して「BioSig」を指定して削除を実行します。

### <span id="page-4-0"></span>3. BioSig の起動

3.1 ショートカットからの起動

デスクトップのショートカットをダブルクリックする。

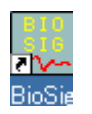

#### 3.2 スタートからの起動

「スタート」から「BioSig」を起動する。

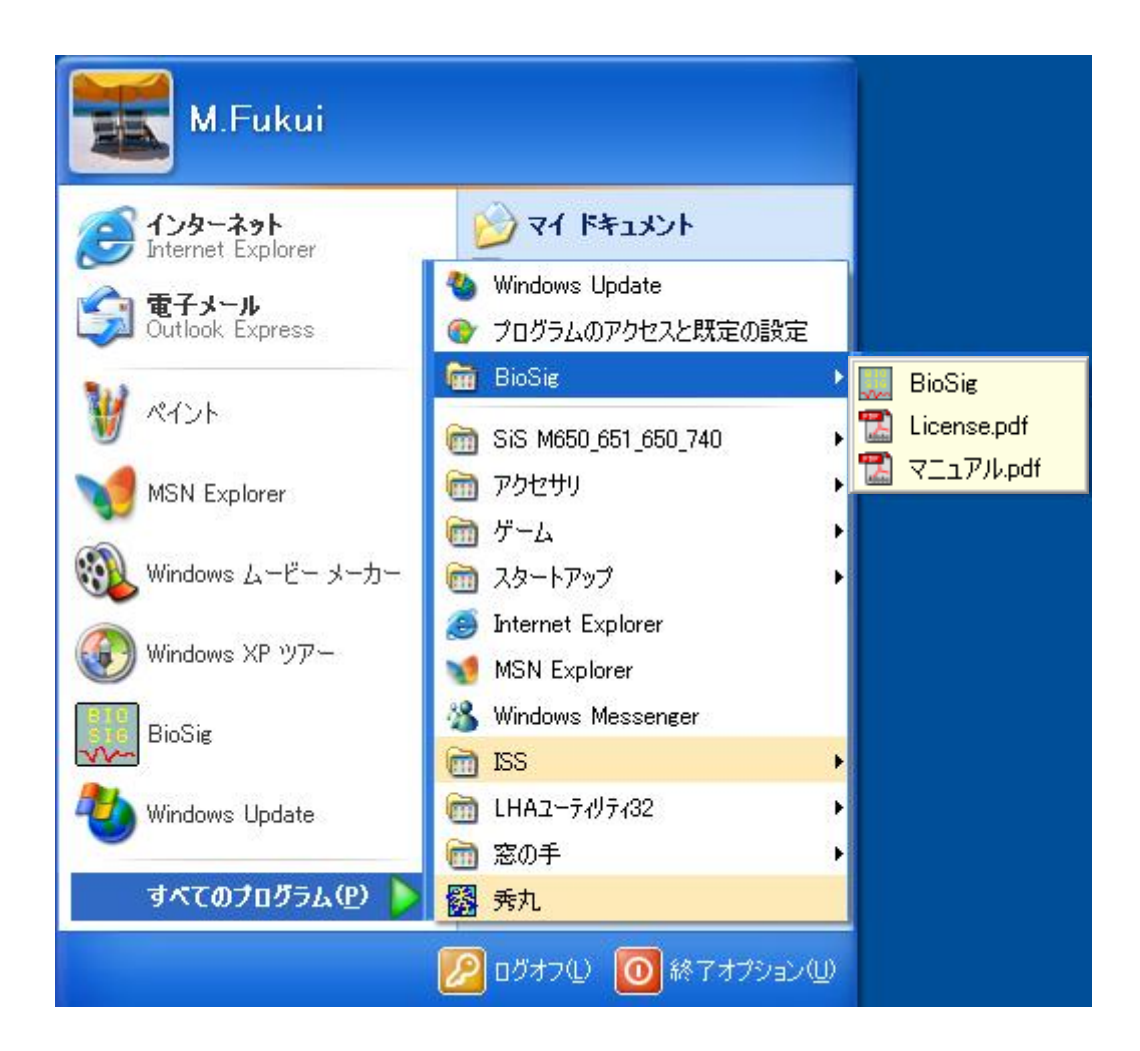

<span id="page-5-0"></span>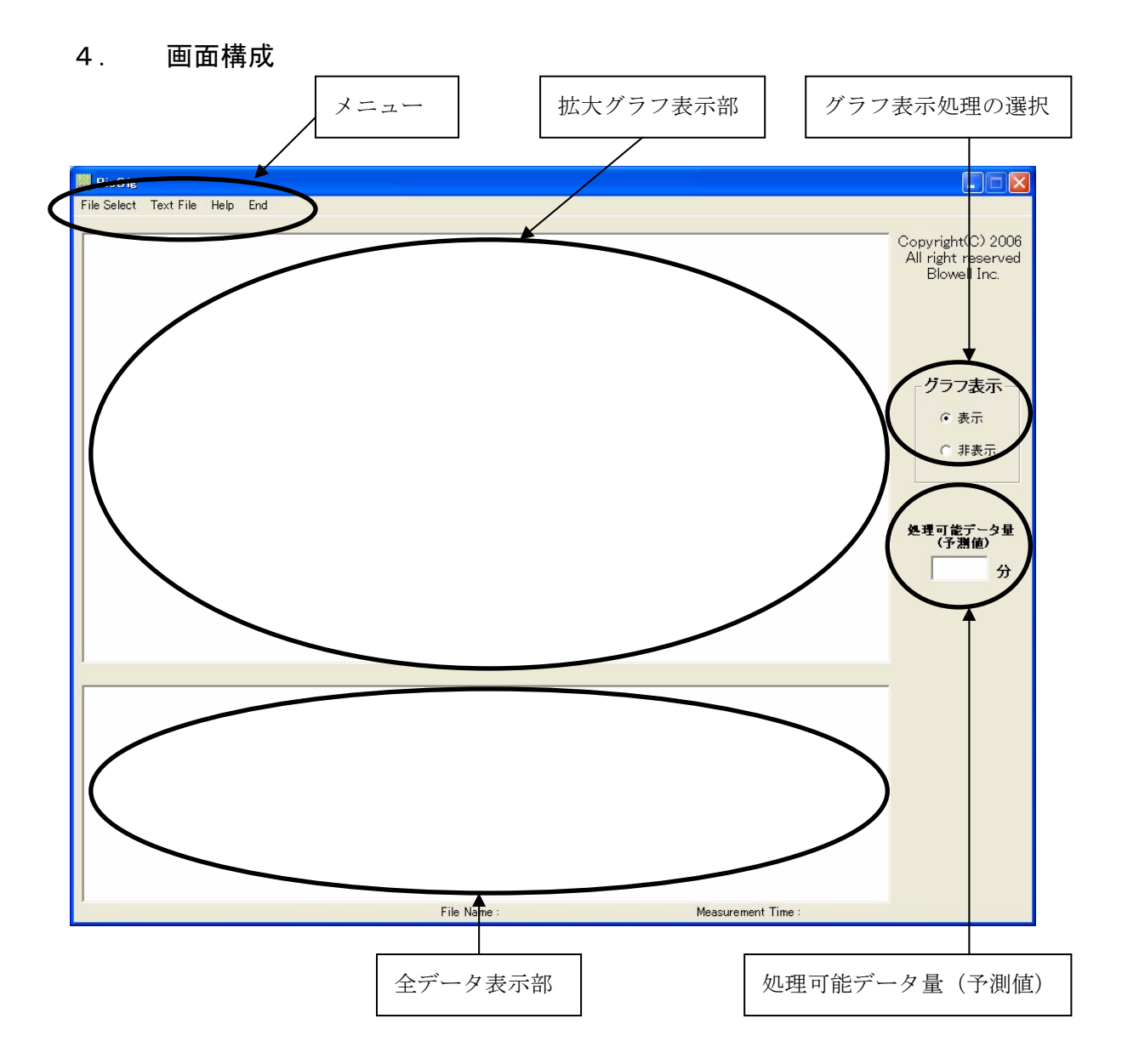

メニュー

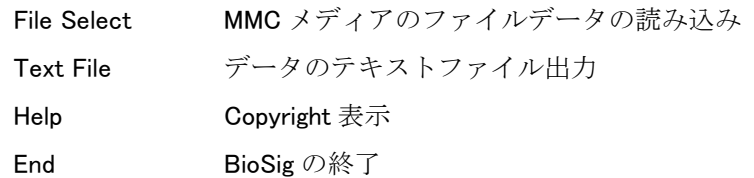

## <span id="page-6-0"></span>5. 基本機能

## 5.1 File Select

MMC メディアに記録されたデータを読み込み、グラフ表示する。

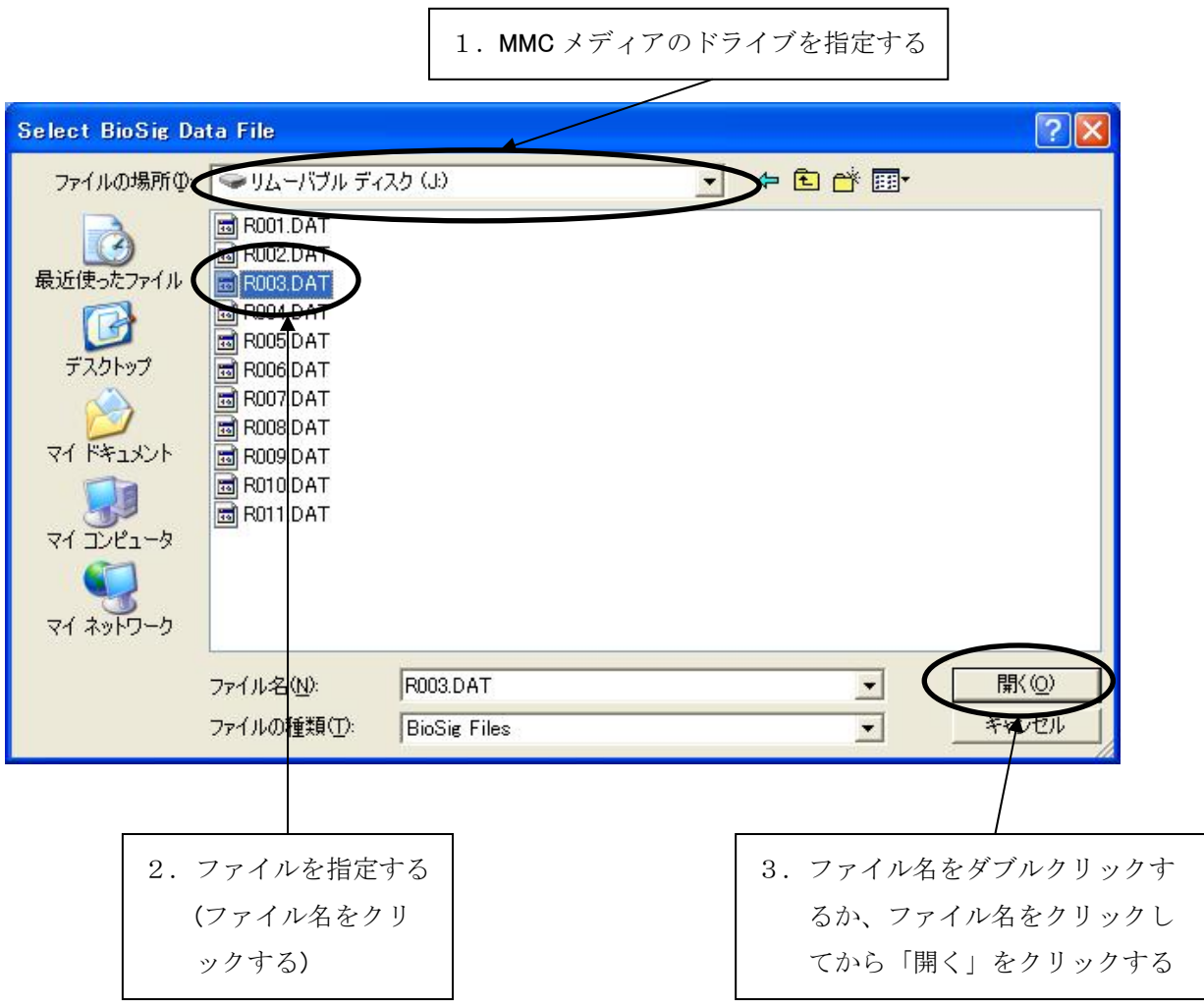

ファイルを開くと、データを読み込みグラフを表示する。

#### 5.1.1 グラフ表示

<span id="page-7-0"></span>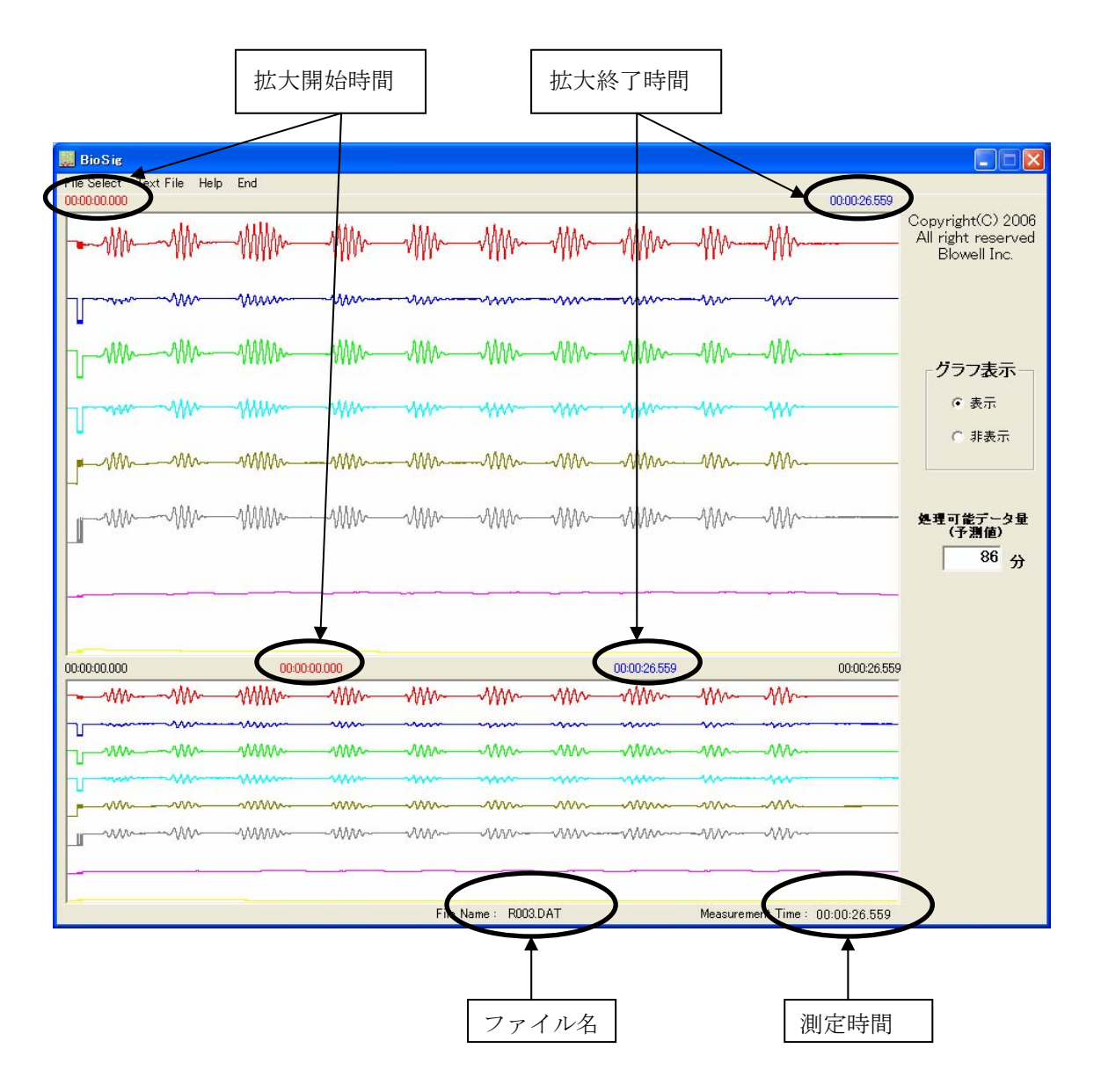

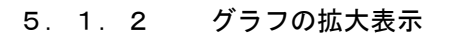

<span id="page-8-0"></span>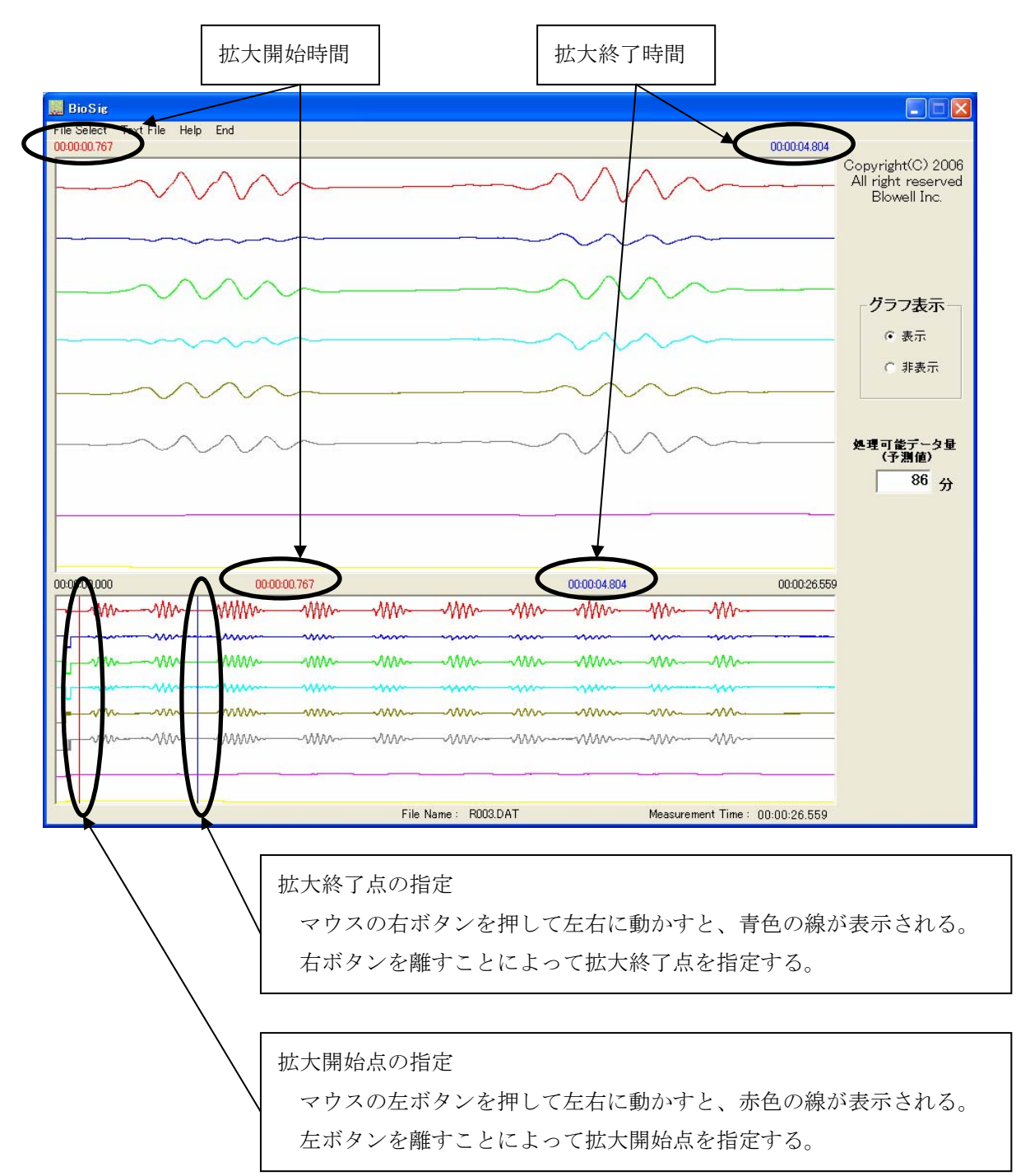

指定した範囲が拡大グラフ表示部に表示される。

#### <span id="page-9-0"></span>5.2 Text File

データを他のアプリケーションで読み込みできるように、テキストファイルとして書き出す。

 $\overline{\phantom{a}}$ 

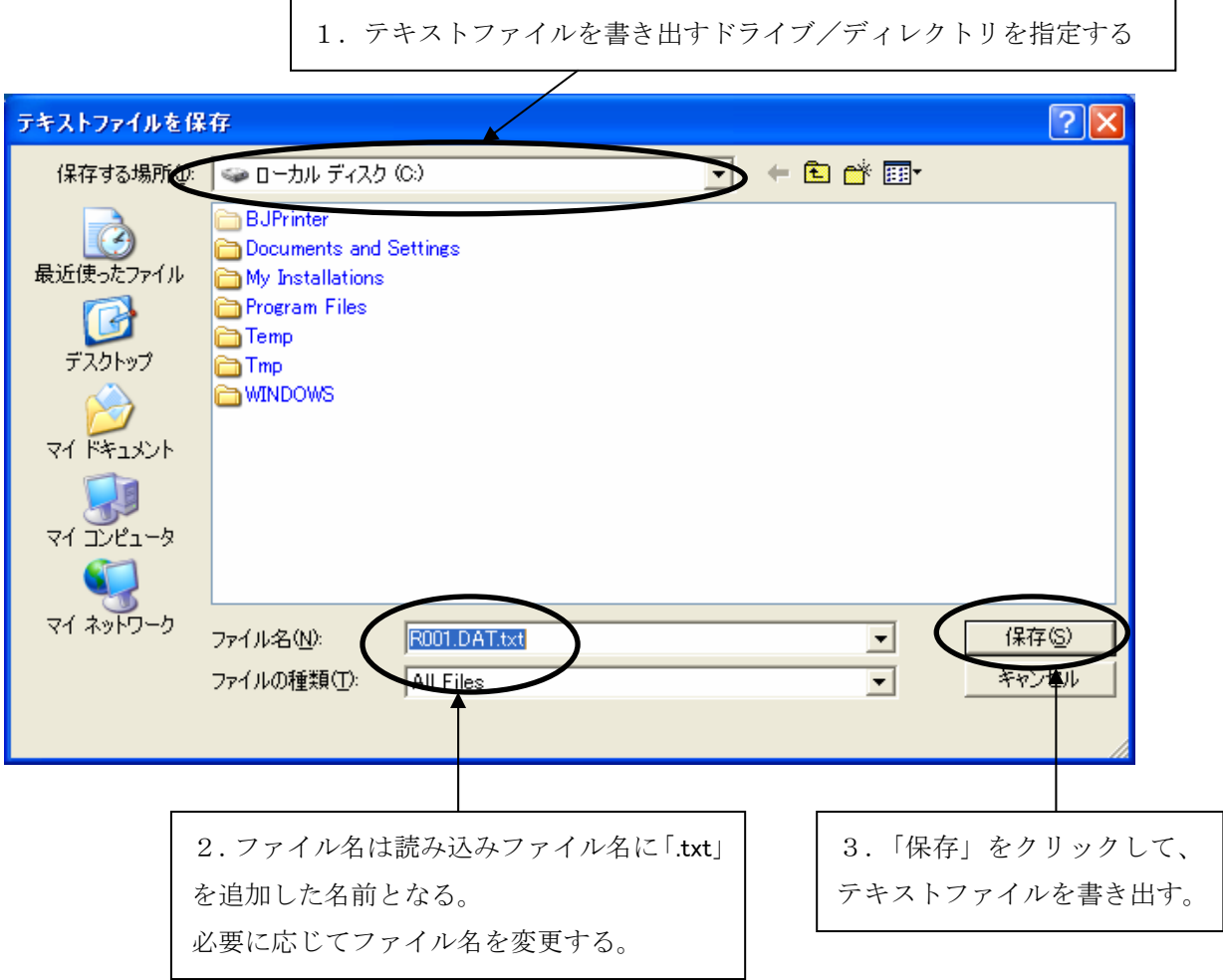

#### 5.2.1 Text File の形式

測定時間(単位 秒)、各チャネルのデータ(単位 Volt)

例

0.000,2.563,2.298,2.500,2.306,0.379,0.000,0.000,0.000

0.001,2.562,2.299,2.501,2.306,0.379,0.000,0.000,0.000

0.002,2.562,2.298,2.501,2.307,0.379,0.000,0.000,0.000

データの区切り記号はカンマがデフォルトになっている。

 ブランクやタブを区切り記号とする場合は、BioSig.ini に書かれている設定値を書き換えるこ とによって変更可能である。

#### <span id="page-10-0"></span>6. 処理中断

#### 6.1 File Select

MMC メディアに記録されたデータを読み込み中に「S」キーを押すと読み込み処理を中断する。 処理を中断した場合、その時点までに読み込んだデータしか処理できない。

#### 6.2 グラフ表示

 グラフ表示中に「S」キーを押すと表示を中断する。 グラフは中断した時点までしか描かれないが、データは読み込んだ数を保持している。

#### 6.3 Text File

 テキストファイル書き出し中に「S」キーを押すと書き出し処理を中断する。 処理を中断した場合、その時点までのデータがファイルに書き出される。

#### <span id="page-11-0"></span>7. グラフ表示処理の選択

#### 7.1 表示

 読み込んだデータをグラフとして表示する。 長時間測定データの場合、グラフ表示のためにメモリを大量に消費する。 メモリ不足の場合は、データを分割して表示を行なうか、「非表示」を選択する。

#### 7.2 非表示

 データを読み込むがグラフ表示処理を行なわない。 グラフ表示が必要なく、テキストファイルに書き出したい場合に選択する。

#### 8. 処理可能データ量(予測値)

Windows 2000 及び Windows XP の場合に表示される。 あくまでも予測値であるので、表示された時間分の処理が可能であるとは限らない。 目安として表示している。

#### 9. グラフ分割表示

グラフ表示に必要なメモリが不足している場合は、グラフ表示を分割して行う。 データはすべて読み込んでいるので、表示の開始、終了時間を変更して、他の部分の表示を 行うこともできる。

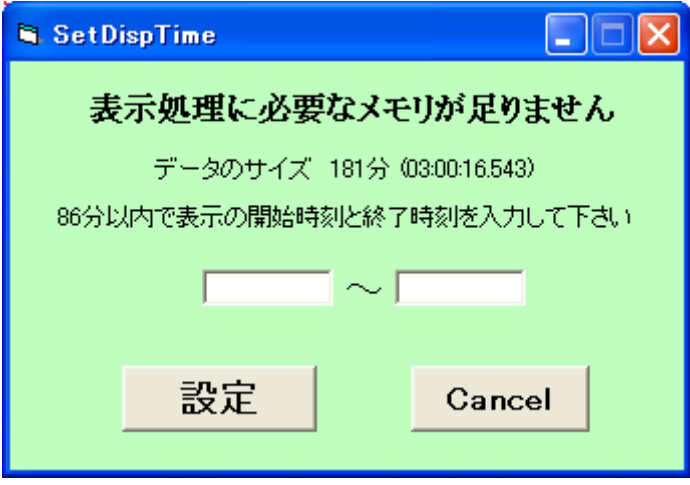

表示の開始、終了時間を変更する場合は「表示時間再設定」ボタンをクリックし、時間指定 のダイアログで再設定する。

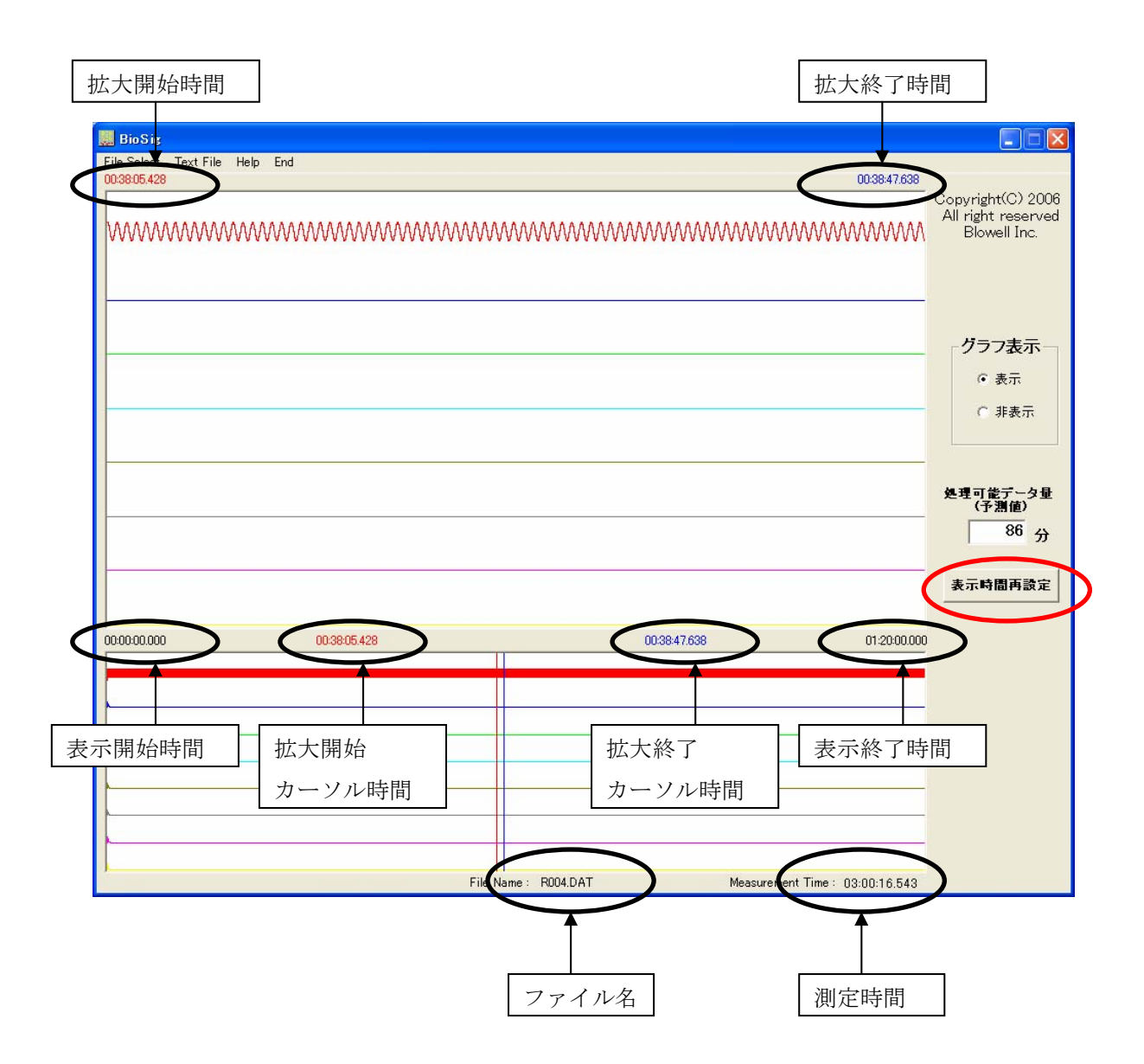

# <span id="page-13-0"></span>10. 仕様

#### 10.1 生体信号測定装置

株式会社 フルサワラボ・アプライアンス 〒350-1141 埼玉県川越市寺尾256-2

TEL 0492-44-9435

FAX 0492-44-9405

10.2 パーソナルコンピュータ

OS Windows2000/XP/Vista

画面 1024 X 768

MMC リーダードライブ

有限会社 ブロウェル

〒350-0323 埼玉県比企郡鳩山町小用 1202-3